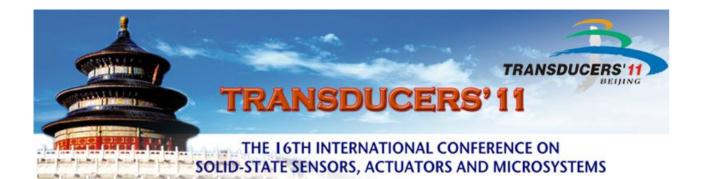

### June 5 - 9, 2011 China National Convention Center Beijing, China

# Technical Digest Preparation Guidelines for Transducers 2011

# DUE DATE: March 28, 2011

- Camera-Ready IEEE eXplore approved PDF Manuscript
- On-Line Registration
- Completed and Signed IEEE Copyright Form
- Extra Page Form Received (if applicable)

The website will start accepting your uploaded PDF on March 14, 2011.

### **<u>Signed</u>** IEEE Copyright form may be sent by fax, or email to:

### **Dongming Fang**

Fax: +86-5888-7553 Email: abstracts@transducers11-beijing.org

# **CONTENT INFORMATION**

- General Instructions to Authors
  Oral and Poster Authors are required to submit a final manuscript for the Technical Digest
- Instructions for preparation of the Technical Digest Manuscript
- Instructions for Creating a Compatible PDF
- IEEE Copyright Release Form (attached to email) Original signed form is MANDATORY for inclusion in the Technical Digest.
- On-Line Registration is also due on or before March 28, 2011 (due to electronic format this is not included with this package but on-line registration is MANDATORY prior to printing of your paper in the Technical Digest)
- Template/Sample Paper (see separate file included with this email and on the website)

### Failure to respect the March 28 deadline may ensue the EXCLUSION of your presentation from the Conference.

## **GENERAL INSTRUCTIONS TO AUTHORS**

### PLEASE NOTE THAT FORMATTING STYLES HAVE CHANGED FROM PREVIOUS YEARS.

### READ ALL INSTRUCTIONS COMPLETELY AND CAREFULLY BEFORE PROCEEDING.

#### Due March 28, 2011

- <u>Camera-Ready Manuscript IEEE eXplore approved PDF Format Submitted On-Line</u>. Please see "Instructions for Creating a Compatible PDF" for information on how to correctly create your IEEE eXplore PDF file. Your PDF file MUST be created using IEEE eXplore.
- Secretariat of Transducers'11 receives completed and signed <u>IEEE Copyright Release Form</u>. Signed form is MANDATORY for inclusion in the Technical Digest.
- <u>On-Line Completed Conference Registration Form</u> and registration fee

http://www.transducers11-beijing.org/registration.html

Please fax OR email the signed IEEE Copyright form and Extra Page form (if applicable) to:

Dongming Fang (方东明)

Fax: +86-5888-7553

Email: abstracts@transducers11-beijing.org

### **INSTRUCTIONS FOR TECHNICAL DIGEST PAPER**

#### PLEASE NOTE THAT FORMATTING STYLES HAVE CHANGED FROM PREVIOUS YEARS. READ ALL INSTRUCTIONS COMPLETELY AND CAREFULLY BEFORE PROCEEDING.

• The Transducers'11 Technical Digest will be printed from the electronic PDF file that you will submit to the web-site. Please use the following style indicated below to allow us to maintain uniformity in the final printed copy of the Technical Digest. A Sample Paper/Template is available on the web-site and attached to this e-mail.

Your paper formatting and style **MUST** match the sample exactly to ensure inclusion in the digest. The Sample Paper/Template has been created using the below styles and page size. Please check that the styles and size converted correctly for your computer. Some computers do not convert correctly. It is your responsibility to ensure that your paper style and page size is correct.

#### Instructions (These perimeters must be adhered to):

- The manuscript that you prepare will be printed <u>as it is received</u>. Please make sure that you do not have double images and that all tables and chart lines are heavy and distinguishable. We are requesting gray scale photos and images only. The technical digest is printed in black and white. Please create all images, pictures, and charts using gray scale. If for some reason you cannot comply with this request, please keep in mind that we cannot guarantee that your images will be sharp/visible once printed.
- Prepare up to four (4) pages of text and figures.
  - Longer papers will be printed only if accompanied by payment of a mandatory over-length charge of RMB 1,700 (\$250) per page.
  - The absolute maximum length with payment of the over-length charge is six (6) pages.
  - Do not number your pages

#### Style:

- Do **NOT** overcrowd and create an unreadable paper by making the lettering or the spacing to small in the text.
- Font: Times New Roman ONLY for all text and the Symbol Font for symbols
- Paper Size: A4 Paper: 8.27" x 11.7" page size. For unit conversion: 1 inch = 2.54 cm
- Paper Margins: .5" (1.27 cm) for the left, right. .6" (1.52 cm) for top margin. .75" (1.9 cm) for the bottom.
- All manuscripts must be typed single space (or equivalent) to fit within the two column borders. Small type faces can create severe readability problems when printed. Do **NOT** use a smaller print than 10 point.
- Text should follow two (2) column layout and should be left-and right-justify within the column. Leave .25" (0.635 cm) between the columns. On the last page of your paper, try to adjust the lengths of the two columns so they are even.
- Use either one or two spaces between sections and between text and tables or figures to manipulate the column length.
- Use two spaces after periods at the end of sentences.

- Define abbreviations and acronyms the first time they are used.
- Please remember to spell check your entire paper and double check your sequence of figures and charts.

#### Format:

- Please have a close look at the sample paper which is accompanying this document. Your paper format MUST match the sample by style and format. The sample paper may act as a template for you.
- Paper title is to appear in CAPITAL LETTERS centered across the top of the two columns on the first page. 12 POINT BOLD TIME NEW ROMAN
- Authors' names (*12 Point Times New Roman Italic*) and institutions (12 Point Times New Roman Regular) appear below the title, also centered, in capital and lower case letters. Give all authors' names; do **NOT** use et. al. Do **NOT** list contact author information here. Contact information should be at the end of your paper after References.
- When authors are from more than one institution, use <sup>1</sup>superscripts with the corresponding institution
- NO blank lines between authors and institutions

### **INSTRUCTIONS FOR CREATING A COMPATIBLE PDF**

All PDF's **MUST** be created or approved by IEEE eXpress.

After creating your manuscript you must convert it to a PDF. All PDFs must be created in IEEE PDF eXpress.

Please follow these two steps carefully and contact us if you should have any problems.

STEP 1: Creating your IEEE PDF eXpress Account

http://www.pdf-express.org/

Enter the following contact information:

- \* Conference ID: **trans11x** 
  - \* Email address (IEEE PDF eXpress will send notices to this address)
  - \* Confirm email address (for confirmation)
  - \* Choose a password (you will be asked to confirm this password on the next screen)

Click Continue, and fill in the required information. The phone number is especially important, if a problem arises with email or Internet systems. Click Continue, and you should see the account confirmation on screen. You will also receive an email confirming the account setup. If you do not receive this email within 24 hours, contact <u>PDFSupport@ieee.org</u>.

Once you have created your account, you can login anytime to submit PDFs for Checking, or source files for Conversion to PDF.

STEP 2: Uploading Files

Login to your account, and click on the "Create New Title" button, located beneath the Title Status Table. Enter the title of your submission in the field provided, and then click either "Submit PDF for Checking" or "Submit Source File(s) for Conversion". The next screen will allow you to upload your file.

Acceptable File Types (Source File) for Conversion. IEEE PDF eXpress converts the following application formats to PDF:

- \* Microsoft Word
- \* WordPerfect
- \* Rich Text Format
- \* Freelance
- \* (La)TeX (A DVI and supported image files must be included in a compressed archive)
- \* PageMaker (images should not be embedded, included with main file in a compressed archive)
- \* FrameMaker
- \* Word Pro
- \* Quark (\*.qxd and images files must be included in a compressed archive)

At any time, you may alternate between submitting PDFs and source files for one title. You can convert 10 source files and check 3 PDF files with one Paper ID. **Never submit** a revision to an existing title by clicking Create New Title. If you use up all of your Checks and Conversions for a title, contact <u>PDFSupport@ieee.org</u>.

**Make sure that there are no** grammatical, spelling, or content errors in articles prior to submitting to IEEE PDF eXpress. Make sure that your paper format matches the sample paper.

When your PDF is ready, you will receive an email with the IEEE PDF eXpress-generated PDF attached.

You may review the PDF attachment, or view it through your IEEE PDF eXpress account. You will need Adobe Acrobat Reader 4.0 or later.

NOTE for online review: Some browsers cache the older version(s) of your PDF. To ensure that you are viewing the current version of your PDF, clear your browser's cache. To clear cache from the window displaying your PDF, select "View" from the browser's toolbar; press & hold the "control" key and select "Refresh" from the drop down list.

You are responsible for reviewing your PDF to ensure it looks as it did in the source file you provided.

#### Pay close attention to special characters, as these may not convert correctly.

Printing your PDF and reviewing the hard copy is also recommended.

When you receive an acceptable, IEEE eXpress-compatible PDF, submit this final PDF to:

#### http://www.transducers11-beijing.org/onlinesub.html

The website will start accepting your uploaded PDF on March 14, 2011.

Additional Information for IEEE eXpress:

#### **Revising your Submission in IEEE eXpress**

Click on the "Try Again" link for the paper you want to change. Remember that you may submit either a PDF or source file(s), until you reach the maximum PDF Checks/Source File Conversions, for that title. If you reach both maximums for a title, contact PDFSupport@ieee.org.

Never Create a New Title for a submission already in the IEEE PDF eXpress database!

#### **Requesting a Manual Conversion**

If your IEEE PDF eXpress-generated PDF is showing errors not found in the source, you can Request a Manual Conversion. You will be asked to provide specific information about what is wrong with the PDF (include figure and page number references, etc.) Your source file will be sent to our Technical Support team for special handling.

The Request Manual Conversion link becomes active once the PDF conversion is complete.

### TECHNICAL DIGEST EXTRA PAGE FORM

| <b>Transducers 2011 Conference</b> | <b>e</b> |
|------------------------------------|----------|
| Beijing, CHINA                     |          |
| June 5 - 9, 2011                   |          |

| First Name                                                                                                    |                                 |           |  |  |
|----------------------------------------------------------------------------------------------------|---------------------------------|-----------|--|--|
| Last Name                                                                                                    |                                 |           |  |  |
| Degree - Ph.D./Other                                                                                                    | Position/Title                  |           |  |  |
| Institute/Organization                                                                                                    |                                 |           |  |  |
| Department                                                                                                    | Division                        |           |  |  |
| Business Address                                                                                                    |                                 |           |  |  |
| City                                                                                                    | State/Province                  |           |  |  |
| Zip/Postal Code                                                                                                    | Country                         |           |  |  |
| Telephone                                                                                                    | Fax                             |           |  |  |
| E-mail                                                                                                    |                                 |           |  |  |
| NOTE: Maximum paper length is 6 pages      Extra page    RMB1700 (\$250) per page x pages    RMB                                                                                                    |                                 |           |  |  |
| PAYMENT METHOD                                                                                                    |                                 |           |  |  |
| Bank Transfer                                                                                                    |                                 |           |  |  |
| Beneficiary: CICCST<br>Beneficiary Bank: Bank of China, Head Office<br>Account No.: 00038018091014<br>Swift Code: BKCHCNBJ<br>Address: 1 Fuxingmen Nei Dajie, Beijing 100818, China<br>Please do write "Transducers' 11 Extra Page" and the Paper ID (XX-XXX) in the place of "Message". |                                 |           |  |  |
| Credit Card                                                                                                    |                                 |           |  |  |
| □ Visa □ MasterCard □ A                                                                                                    | merican Express Expiration Date | / (MM/YY) |  |  |
| Card Number                                                                                                    | Name on card                    |           |  |  |
| Cardholder's Signature                                                                                                    |                                 |           |  |  |

\* All bank charges will be borne by the participant.